# Sendungsdesign *Standard 2024.01*

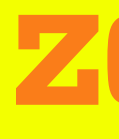

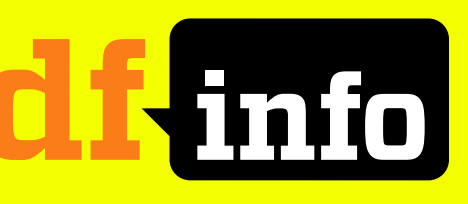

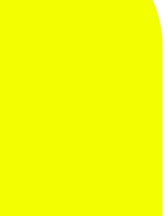

## **Sendungsdesign Standard**

**Für die Sendungsverpackung im Standard-Sendungsdesign steht ein After Effects-Projekt mit allen erforderlichen Grafik-Elementen zur Verfügung. Alle Hintergrundflächen (Panels) und Insertierungen können in dem benötigten Format mit diesem After Effects-Projekt gerendert werden. Die Basiselemente sind Titel, Bauchbinden und Abspann. Darüber hinaus gibt es Info-Panels, Caption-Panels für weitere Anwendungen, Quellenangaben und Untertitel, sowie eine Abdeckmaske, um bereits integrierte Grafiken abzudecken.** 

Für alle Elemente kann zwischen den Farben Lime, Schwarz und Weiß gewählt werden. Schwarze und weiße Panels können mit 100% Deckkraft oder 80% Deckkraft (also einer leichten Transparenz) verwendet werden. Panels in Lime haben immer die volle Deckkraft.

Schwarze und weiße Elemente dürfen gemischt werden, wobei das Titel-Panel im Abspann immer die gleiche Farbe wie das Titel-Panel hat. Für alle Insertierungen wird ausschließlich die Hausschrift Vitesse verwendet; linksbündig, gemischt gesetzt, immer voll deckend und kontrastreich, d.h. Schwarz auf Lime oder Weiß – und Weiß auf Schwarz.

Die Sendung beginnt und endet mit Bild (mindestens eine Sekunde vor dem Titel und nach dem Abspann).

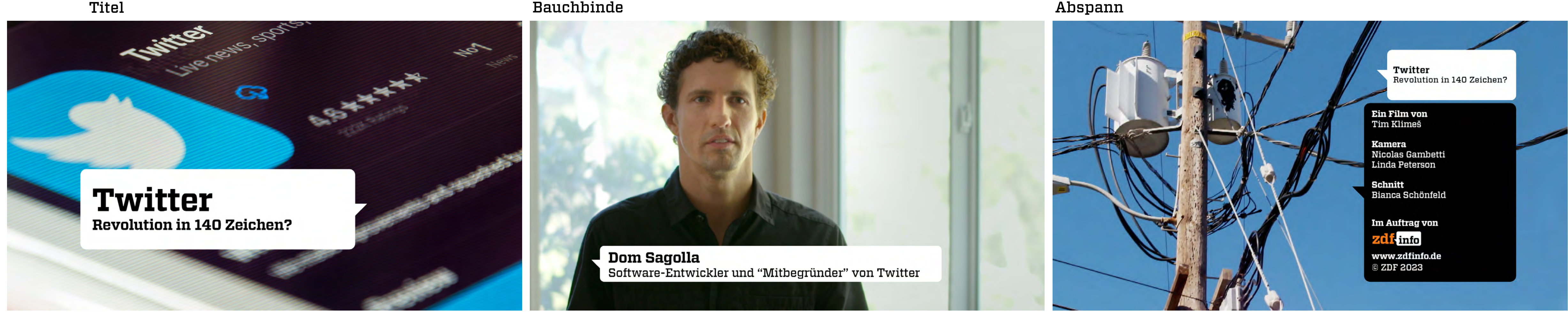

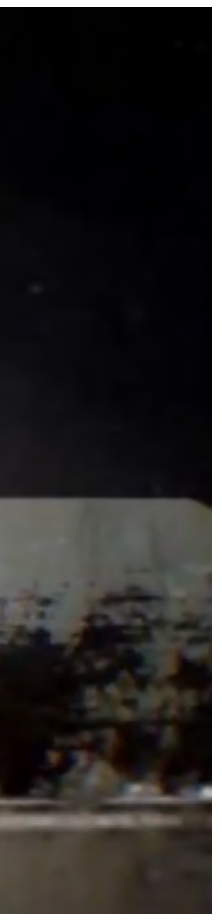

## **Titel**

**Titel-Panel in den möglichen drei Farben – Schwarz und Weiß in zwei Deckkraftwerten** 

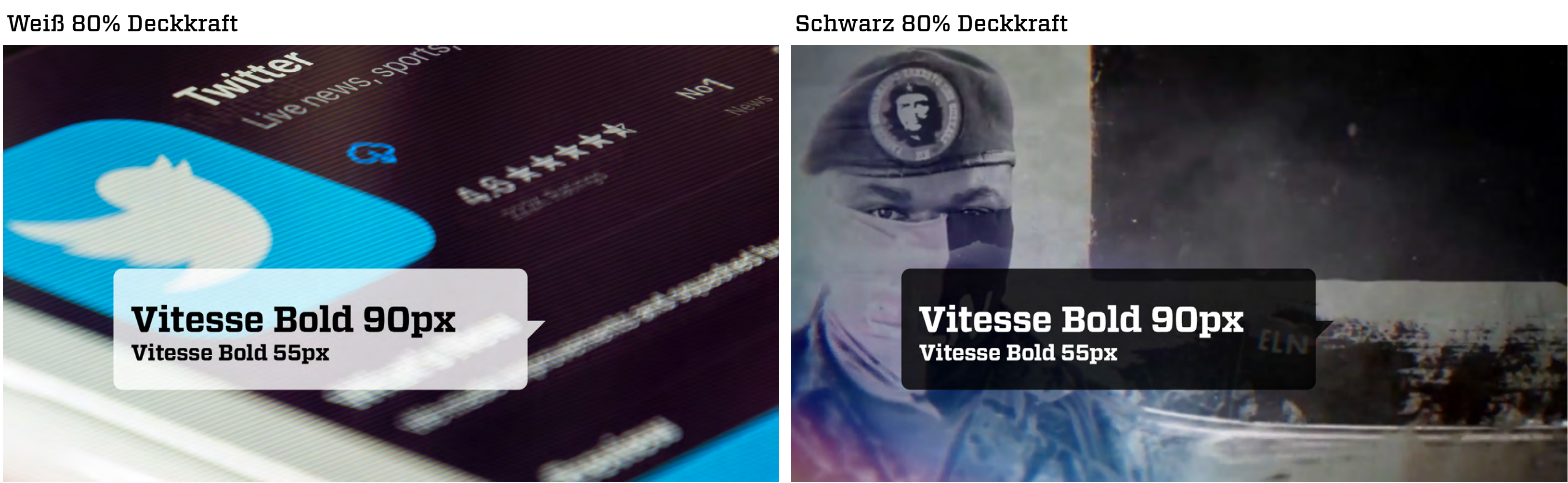

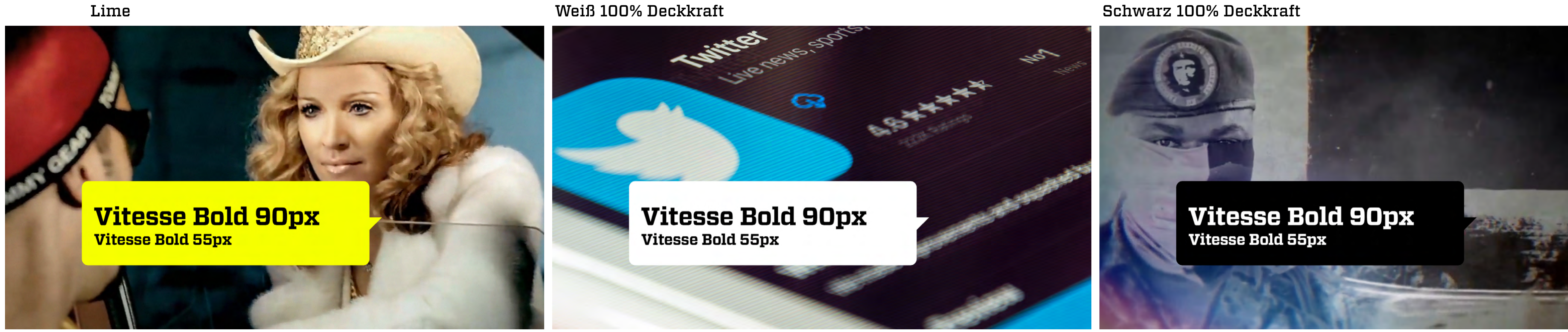

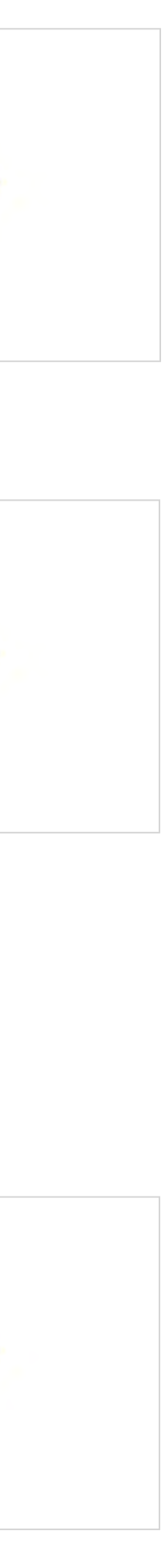

**Titel-Insertierungen in den verfügbaren Zeilenanzahlen. Die ein- und zweizeiligen Varianten sind zu bevorzugen, da der Titel kurz und prägnant sein sollte.**

**Bei sehr kurzen Titeln ist die Größe der Headline variabel.** Der Mindestabstand der Schrift zum Rand des Panels wird durch Hilfslinien definiert.

## **Titel**

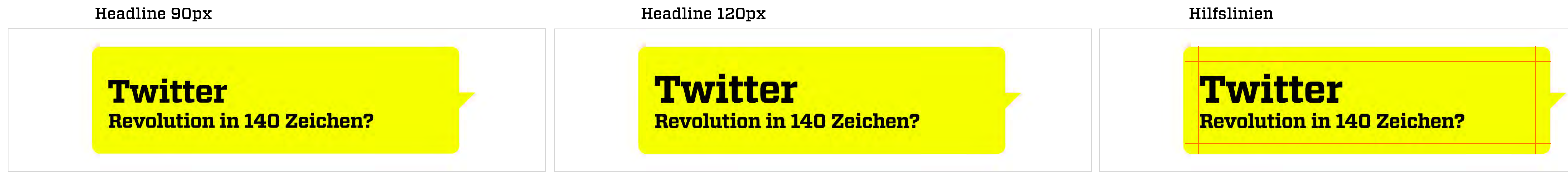

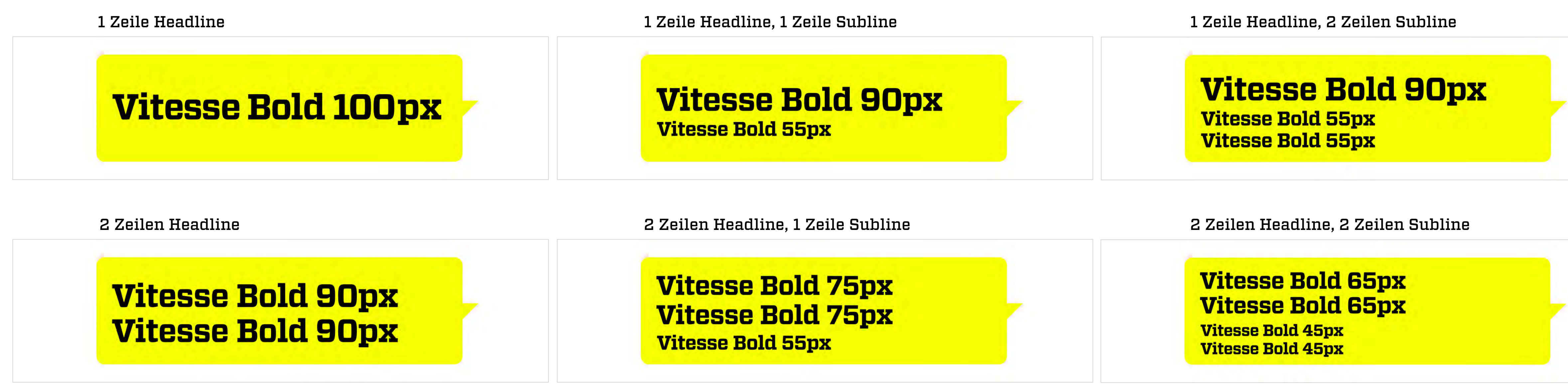

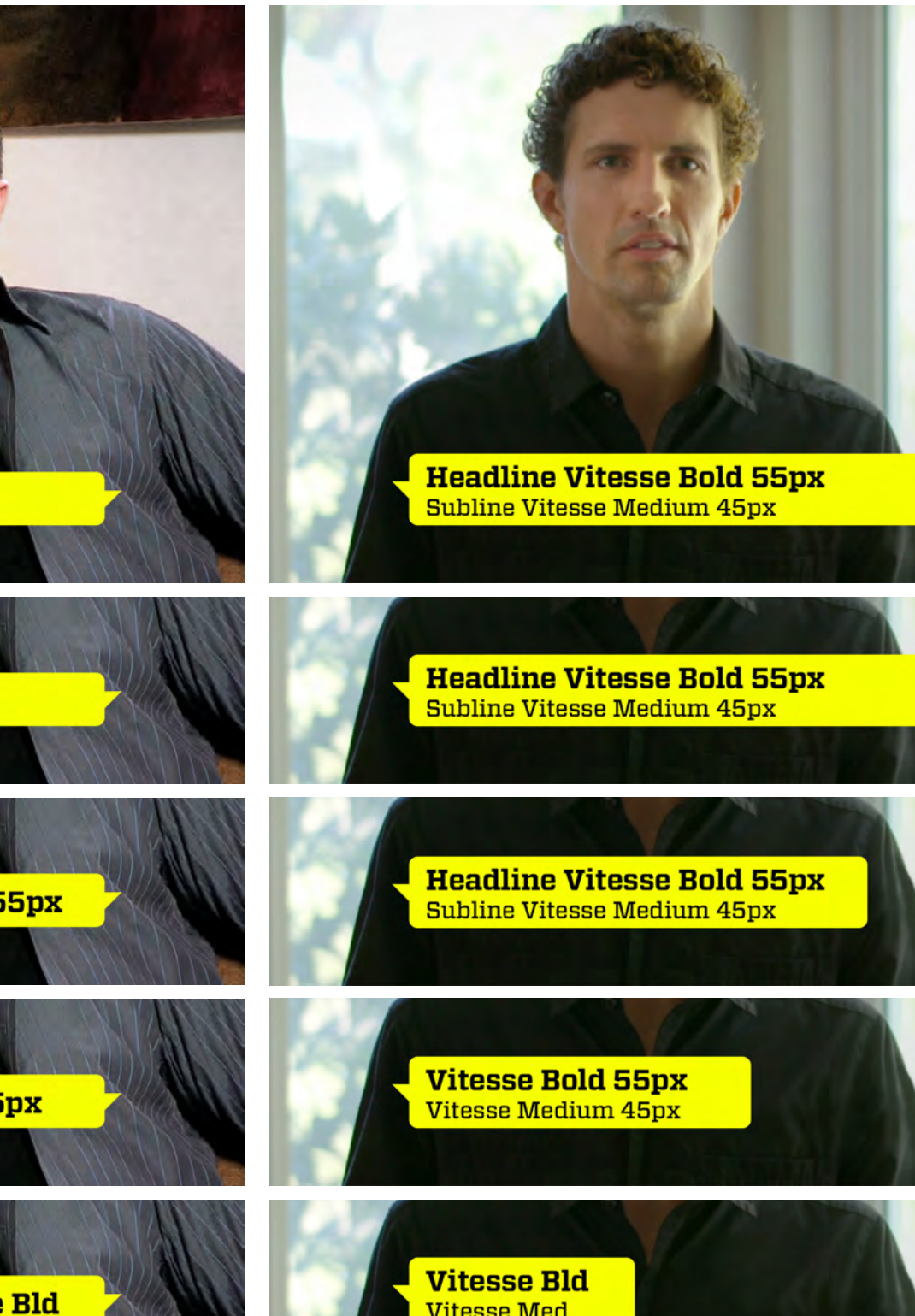

Zweizeilig links

## **Bauchbinden**

### **Bauchbinden in Lime**

Einzeilig & zweizeilig, links & rechts und jeweils in den Längen lang, mittellang, mittel, mittelkurz und kurz.

## **Headline Vitesse Bold 55px Headline Vitesse Bold 55px Headline Vitesse Bold 55px Headline Vitesse Bold 55px Headline Vitesse Bold 55px Headline Vitesse Bold 55px** Vitesse Bold 55px Vitesse Bold 55px Vitesse Bld Vitesse Bld

![](_page_4_Picture_8.jpeg)

### Zweizeilig links

## **Bauchbinden**

### **Bauchbinden in Schwarz 100% Deckkraft**

Einzeilig & zweizeilig, links & rechts und jeweils in den Längen lang, mittellang, mittel, mittelkurz und kurz.

![](_page_5_Picture_4.jpeg)

The South of the South of the South of the South of the South of the South of the South of the South of the South of the South of the South of the South of the South of the South of the South of the South of the South of t

### Zweizeilig links

## **Bauchbinden**

### **Bauchbinden in Schwarz 80% Deckkraft**

Einzeilig & zweizeilig, links & rechts und jeweils in den Längen lang, mittellang, mittel, mittelkurz und kurz.

## **Headline Vitesse Bold 55px Headline Vitesse Bold 55px Headline Vitesse Bold 55px Headline Vitesse Bold 55px Headline Vitesse Bold 55px Headline Vitesse Bold 55px Vitesse Bold 55px Vitesse Bold 55px Vitesse Bld Vitesse Bld**

![](_page_6_Figure_9.jpeg)

### Zweizeilig links

## **Bauchbinden**

### **Bauchbinden in Weiß 100% Deckkraft**

Einzeilig & zweizeilig, links & rechts und jeweils in den Längen lang, mittellang, mittel, mittelkurz und kurz.

![](_page_7_Picture_5.jpeg)

### Zweizeilig links

## **Bauchbinden**

### **Bauchbinden in Weiß 80% Deckkraft**

Einzeilig & zweizeilig, links & rechts und jeweils in den Längen lang, mittellang, mittel, mittelkurz und kurz.

![](_page_8_Picture_5.jpeg)

The True Story<br>of Madonna

Ein Film von Jean-François Firey Geraldine Levasseur

Kamera Jean-Yves Charpin Marc-Antoine Catrix Cédric Balaguirer **Guillaume Elwart** 

**Schnitt** Dorota Junger Cédric Daire

The True Story<br>of Madonna

Eine Produktion von actual prod

**Deutsche Bearbeitung** Kelvinfilm

Im Auftrag von zdf info

www.zdfinfo.de © ZDF 2023

## **Abspann**

![](_page_9_Picture_18.jpeg)

### **Der Abspann besteht aus dem Titel- und dem Credit-Panel**

Das Titel-Panel des Abspanns hat die selbe Farbigkeit wie das Titel-Panel und ist immer voll deckend. Der Titel sollte auf der y-Achse des Titel-Panels zentriert sein. Das untere Credit-Panel hat im Kontrast zum Titel-Panel eine andere Farbigkeit.

Der Abspann enthält eine oder mehrere geblendete Credit-Seiten und auf der letzten Seite den Copyright-Hinweis.

![](_page_9_Picture_4.jpeg)

### Abspann einseitig Abspann mehrseitig

![](_page_10_Picture_7.jpeg)

![](_page_10_Picture_9.jpeg)

## **Abspann**

## **Abspann Lime**

Es kann wahlweise das schwarze oder weiße Credit-Panel eingesetzt werden. Transparenzen sind bei der Sendungsverpackung in Lime auch bei den Credit-Panels nicht vorgesehen.

Credit-Panel Schwarz Credit-Panel Weiß

![](_page_10_Picture_4.jpeg)

### Credit-Panel Weiß 100% Credit-Panel Weiß 80%

![](_page_11_Picture_16.jpeg)

## **Abspann**

### **Abspann Weiß und Schwarz**

Für den weißen (Titel-Panel) Abspann wird das schwarze Credit-Panel in 100% oder 80% Deckkraft eingesetzt. Für den schwarzen (Titel-Panel) Abspann wird das weiße Credit-Panel in 100% oder 80% Deckkraft eingesetzt.

### Credit-Panel Schwarz 100% Credit-Panel Schwarz 80%

Vitesse Bold 35px Vitesse Medium 31px

**Vitesse Bold 33px** Vitesse Medium 33px

**Vitesse Bold 33px** Vitesse Medium 33px Vitesse Medium 33px

**Vitesse Bold 33px Vitesse Medium 33px** 

### **Im Auftrag von**

![](_page_11_Picture_9.jpeg)

www.zdfinfo.de © ZDF 2023

![](_page_11_Picture_12.jpeg)

The True Story<br>of Madonna

Ein Film von Jean-François Firey

Kamera Jean-Yves Charpin Marc-Antoine Catrix

**Schnitt** Dorota Junger

Im Auftrag von

zdf-info

www.zdfinfo.de © ZDF 2023

![](_page_12_Picture_15.jpeg)

![](_page_12_Picture_16.jpeg)

## **Sendungsverpackung**

### **Beispiel-Strecken**

![](_page_12_Picture_5.jpeg)

Lime

![](_page_12_Picture_3.jpeg)

**Unter Gangstern**<br>Die Erben Narcos

Eine Produktion von<br>93 Metros

**Deutsche Fassung<br>TransEuro TV** 

Im Auftrag von finfo

www.zdfinfo.de<br>© ZDF 2023

![](_page_13_Picture_13.jpeg)

![](_page_13_Picture_14.jpeg)

## **Sendungsverpackung**

### **Beispiel-Strecken**

### Schwarz / Weiß gemischt, 80% Deckkraft

![](_page_13_Picture_5.jpeg)

### Schwarz

![](_page_13_Picture_3.jpeg)

## **Info-Panels**

Info-Panel Fullscreen, Lime, Pointer links

![](_page_14_Picture_4.jpeg)

**Für weitere Insertierungen und Grafiken stehen Info-Panels in unterschiedlichen Größen zur Verfügung analog zur Sendungsverpackung in den Farben Lime, Schwarz und Weiß, sowie den Versionen Pointer links und Pointer rechts. Die schwarzen und weißen Panels in 80% oder 100% Deckkraft.** 

Die Positionen der Panels und Schriftgrößen innerhalb der Panels können den Anforderungen entsprechend geändert werden.

Info-Panel kompakt, Weiß, Pointer rechts

# **Mumbai** • bis 1996 offiziell Bombay • 28,4 Mio. Einwohner

![](_page_14_Picture_10.jpeg)

### Lime rechts

![](_page_15_Picture_7.jpeg)

## **Info-Panels**

**Farben, Deckkraft, Pointer-Ausrichtung**

### Lime links Schwarz 100% links Schwarz 80% links Weiß 100% links Weiß 80% links

![](_page_15_Picture_4.jpeg)

### Schwarz 100% rechts Schwarz 80% rechts Weiß 100% rechts Weiß 80% rechts

**2024.01**

![](_page_16_Picture_58.jpeg)

![](_page_16_Picture_59.jpeg)

## Kompakt dreizeilig Halfscreen Fullscreen

![](_page_16_Picture_7.jpeg)

![](_page_16_Picture_4.jpeg)

![](_page_16_Picture_15.jpeg)

![](_page_16_Picture_16.jpeg)

## **Info-Panels**

**Größen**

![](_page_16_Picture_3.jpeg)

### Weiß 100% Deckkraft National Schwarz 100% Deckkraft Schwarz 100% Deckkraft

### Weiß 80% Deckkraft North Schwarz 80% Deckkraft Schwarz 80% Deckkraft

**Für Bildunterschriften stehen Caption-Panels in kurz und lang zur Verfügung - analog zur Sendungsverpackung in den Farben Lime, Schwarz und Weiß. Die schwarzen und weißen Panels in 80% oder 100% Deckkraft. Die Bildunterschrift kann auch ohne Caption-Panel in weißer Schrift mit 80% Deckkraft dargestellt werden.**

![](_page_17_Picture_2.jpeg)

## **Caption-Panel**

Lime

![](_page_17_Picture_5.jpeg)

Caption ohne Panel

![](_page_17_Picture_8.jpeg)

![](_page_17_Picture_9.jpeg)

Beispiele: Bauchbinde Lime 1zlg Beispiel: Bauchbinde 1zlg, Schwarz 100% Deckkraft Beispiel: Bauchbinde 2zlg, Weiß 100% Deckkraft

![](_page_18_Picture_10.jpeg)

![](_page_18_Picture_12.jpeg)

Beispiel: Bauchbinde 1zlg, Schwarz 80% Deckkraft Beispiel: Bauchbinde 2zlg, Weiß 80% Deckkraft

![](_page_18_Picture_14.jpeg)

**2024.01 2023.06**

![](_page_18_Picture_8.jpeg)

## **Orts- und/oder Zeitangaben**

**Für Orts- und/oder Zeitangaben können die verschiedenen bestehenden Bauchbinden passend zum jeweils verwendeten Sendungsdesign zusätzlich als Info-Panel benutzt werden.**

![](_page_18_Picture_4.jpeg)

## Quellenangabe einzeilig Quellenangabe mehrzeilig

## **Quellenangaben**

**Quellen werden vertikal am rechten Bildrand in weißer Schrift mit 80% Deckkraft in Vitesse Medium Italic und Vitesse Bold Italic in der Schriftgröße 25px angegeben. Sie kommen entweder hart mit einer neuen Szene oder geblendet ins Bild.**

Quellenangabe

![](_page_19_Picture_3.jpeg)

### Integrierte Grafik Abdeckmaske Schwarz Abdeckmaske Weiß

![](_page_20_Picture_8.jpeg)

www.zdfinfo.de

## **Abdeckmaske**

**In Ausnahmefällen, wenn in dem Beitrag bereits integrierte Grafik-Inhalte mit der Sendungsverpackung kollidieren, kann eine Abdeckmaske verwendet werden.** 

Die Abdeckmaske ist konträr zu dem darüber liegenden Panel entweder schwarz oder weiß. Auf der y-Achse ist die Höhe der Abdeckmaske variabel, damit nur so viel Bildbereich abgedeckt wird, wie unbedingt nötig. Die Abdeckmaske ist nicht animiert, da sie entweder hart mit einer neuen Szene oder geblendet ins Bild kommt.

![](_page_20_Picture_3.jpeg)

### Untertitel mit Trägerfläche Untertitel mit hoher Trägerfläche und Bauchbinde Untertitel oben

![](_page_21_Picture_6.jpeg)

## **Untertitel**

### **Untertitel von O-Tönen werden mittig und kursiv mit der Vitesse Medium Italic in Weiß gesetzt.**

Für Untertitel, die auf hellen oder kontrastreichen Bildern insertiert werden, stehen transparent-schwarze Trägerflächen in zwei unterschiedlichen Höhen zur Verfügung. Außerdem gibt es eine weitere Trägerfläche, um Untertitel am oberen Bildrand zu setzen.

Die Trägerflächen sind nicht animiert, da sie entweder hart mit einer neuen Szene oder geblendet ins Bild kommen.

**2024.01**

## Clear Space Areas – Cornerlogo ZDFinfo Clear Space Areas – Cornerlogo ZDFinfo HD

**Zdf** info HD jetzt **O** zDFmediathek info<br>info <u>ngo</u> nfoZdÍ info HDinfo Einblendungen Sendeleitunginfo ma **Headline Vitesse Bold 55px Subline Vitesse Medium 45px** 

![](_page_22_Picture_8.jpeg)

## **Clear Space & Title Safe Areas**

### **Allgemein ist darauf zu achten, dass Grafiken mit wichtigen Informationen sich innerhalb der Title Safe Area befinden und nicht mit den Clear Space Areas des Cornerlogos und**

**der Einblendungen der Sendeleitung in Konflikt geraten.**

![](_page_22_Figure_2.jpeg)

## **Im After Effects-Projekt "ZDFinfo\_Sendungsverpackung" sind für alle Elemente der Sendungsverpackung und deren Varianten Comps angelegt.**

Grundsätzlich haben alle Elemente eine IN-Animation und eine OUT-Blende. Die OUT-Blende (10 Frames bei 25fps) ist in den Comps angelegt, kann aber auch am Schnittplatz realisiert werden ebenso wie das Timing der Elemente, da zwischen IN und OUT keine Animation stattfindet (Ausnahme: mehrseitiger Abspann).

Alle Comps sind Full HD 50fps angelegt und können über die Render-Settings in dem gewünschten Format, wie z.B. 1080 50i, ausgegeben werden.

![](_page_23_Picture_4.jpeg)

![](_page_24_Picture_9.jpeg)

**Titel** > ZDFinfo\_Sendungsverpackung.aep > Elemente\_Sendungsverpackung > 1\_Titel

In **1\_Titel** liegen alle Farb- und Deckkraft-Varianten (vgl. Seite 3/4). **…80\_transparent** heißen die Versionen mit 80% Deckkraft, die voll deckenenden Versionen haben keinen Zusatz. Neben Farbe und Deckkraft unterscheiden sich die Titel-Comps in der Zeilenzahl: 1zlg = einzeiliger Titel 1zlg\_1zlg = einzeiliger Titel mit einzeiligem Untertitel usw.

In der Timeline der ausgewählten Comp werden die Typo-Layer editiert.

Der Layer **Blende\_OUT** kann verschoben oder ausgeschaltet werden.

Bei sehr kurzen Titeln ist die Größe der Headline variabel (vgl. Seite 4) und kann über den Layer **Scale\_Title\_max.130%** auf maximal 130% vergrößert werden.

Für die Titel-Versionen 2zlg\_1zlg und 2zlg\_2zlg ist keine Vergrößerungsmöglichkeit vorgesehen.

![](_page_24_Picture_145.jpeg)

![](_page_25_Picture_10.jpeg)

**Bauchbinden** > ZDFinfo\_Sendungsverpackung.aep > Elemente\_Sendungsverpackung > 2\_Bauchbinden

In **2\_Bauchbinden** liegen alle Farb- und Deckkraft-Varianten.

**…80\_transparent** heißen die Versionen mit 80% Deckkraft, die voll deckenenden Versionen haben keinen Zusatz.

Neben Farbe und Deckkraft unterscheiden sich die Bauchbinden-Comps in der Zeilenzahl und Länge (vgl. Seite 5-9)

In der Timeline der ausgewählten Comp werden die Typo-Layer editiert.

Der Layer **Blende\_OUT** kann verschoben oder ausgeschaltet werden.

![](_page_25_Picture_117.jpeg)

![](_page_26_Picture_155.jpeg)

![](_page_26_Picture_156.jpeg)

![](_page_26_Picture_16.jpeg)

**Abspann** > ZDFinfo\_Sendungsverpackung.aep > Elemente\_Sendungsverpackung > 3\_Abspann

In **3\_Abspann** liegen alle Farb- und Deckkraft-Varianten (vgl. Seite 10-12).

**…80\_transparent** heißen die Versionen mit 80% Deckkraft, die voll deckenenden Versionen haben keinen Zusatz.

In der Timeline der ausgewählten Comp werden die Typo-Layer editiert.

Der Layer **Blende\_OUT** kann verschoben oder ausgeschaltet werden.

Angelegt sind die Abspann-Comps auf einen zweiseitigen Abspann, der entsprechend des Bedarfs modifiziert wird.

Alle Credit-Seiten werden geblendet.

Das Titel-Panel hat die gleiche Farbigkeit wie der Titel, die Zeilenzahl sollte möglichst dem des Titels entsprechen.

Entsprechend werden nicht benötigte Zeilen ausgeschaltet und der verbliebene Titel durch den Layer **Titel-Position\_y\_mittig** auf der y-Achse des Panels zentriert. Eine Skalierung - auch kurzer Titel ist nicht vorgesehen.

![](_page_26_Picture_10.jpeg)

![](_page_27_Picture_145.jpeg)

**Info-Panels** > ZDFinfo\_Sendungsverpackung.aep > Elemente\_Sendungsverpackung > 4\_Info\_Panels

In **4\_Info\_Panels** liegen alle Farb- und Deckkraft-Varianten (vgl. Seite 15 bis 17).

**…80\_transparent** heißen die Versionen mit 80% Deckkraft, die voll deckenenden Versionen haben keinen Zusatz.

In der Timeline der ausgewählten Comp werden die Inhalte dem Bedarf angepasst.

Für typografische Inhalte wird die IN-Animationen des angelegten Typo-Layers übernommen.

Der Layer **Blende\_OUT** kann verschoben oder ausgeschaltet werden.

![](_page_27_Picture_7.jpeg)

![](_page_28_Picture_114.jpeg)

![](_page_28_Picture_115.jpeg)

![](_page_28_Picture_12.jpeg)

**Caption-Panels** > ZDFinfo\_Sendungsverpackung.aep > Elemente\_Sendungsverpackung > 5\_Caption-Panels

In **5\_Caption-Panels** liegen alle Farb-, Deckkraft- und Längen-Varianten (vgl. Seite 18). **…80\_transparent** heißen die Versionen mit 80% Deckkraft, die voll deckenenden Versionen haben keinen Zusatz.

Zusätzlich gibt es die Comp **Caption\_ohne\_Panel**, in der die Bildunterschrift ohne Panel in weißer Schrift mit 80% Deckkraft gesetzt werden kann.

In der Timeline der ausgewählten Comp werden die Typo-Layer editiert.

Der Layer **Blende\_OUT** kann verschoben oder ausgeschaltet werden.

![](_page_28_Picture_6.jpeg)

![](_page_29_Picture_51.jpeg)

![](_page_29_Picture_52.jpeg)

![](_page_29_Picture_11.jpeg)

**Quellenangaben** > ZDFinfo\_Sendungsverpackung.aep > Elemente\_Sendungsverpackung > 6\_Quellenangaben

In **6\_Quellenangaben** liegt jeweils eine Comp für einzeilige und mehrzeilige Quellenangaben.

In der Timeline der ausgewählten Comp werden die Typo-Layer editiert.

Die Quellenangaben sind nicht animiert, da sie entweder hart mit einer neuen Szene oder mit einer Blende ins Bild kommen.

![](_page_29_Picture_53.jpeg)

![](_page_30_Picture_74.jpeg)

![](_page_30_Picture_75.jpeg)

![](_page_30_Picture_10.jpeg)

**Abdeckmaske** > ZDFinfo\_Sendungsverpackumg.aep > Elemente\_Sendungsverpackung > 7\_Abdeckmaske

In **7\_Abdeckmaske** liegt jeweils eine Comp für die schwarze und für die weiße Abdeckmaske.

Die Abdeckmaske ist nicht animiert, da sie entweder hart mit einer neuen Szene oder mit einer Blende ins Bild kommt.

![](_page_30_Picture_4.jpeg)

![](_page_31_Picture_7.jpeg)

## **Untertitel-Trägerfläche** > ZDFinfo\_Sendungsverpackung.aep > Elemente\_Sendungsverpackung > 8\_UT-Traegerflaeche

Sollen Untertitel auf sehr hellen oder kontrastreichen Bildern platziert werden, steht in **8\_UT-Traegerflaeche** eine Comp mit Trägerfläche-Layern in drei unterschiedlichen Höhen zur Verfügung. Ist neben den Untertiteln noch eine Bauchbinde im Bild, wird die höhere Version eingesetzt. Muss der Untertitel am oberen Bildrand gesetzt werden, wird die **UT-Trägerfläche oben** eingesetzt.

Die Untertitel-Trägerfläche ist nicht animiert, da sie entweder hart mit einer neuen Szene oder mit einer Blende ins Bild kommt.

![](_page_31_Picture_59.jpeg)

![](_page_32_Picture_8.jpeg)

![](_page_32_Picture_9.jpeg)